# NEC

#### **IntraMail requires version 03.\*\*.\*\* system software, CPU P/N 80025B (in DS2000), and cabinet P/N 80200A (in DS1000).**

If you are not familiar with the IntraMail features, review the IntraMail Feature Glossary in the System Guide provided on the CD that came with your system.

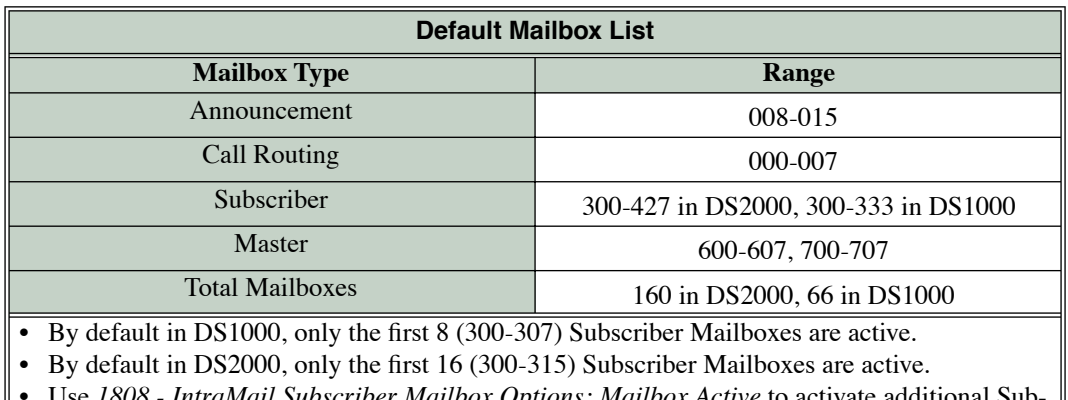

*- IntraMail Subscriber Mailbox Options: Mailbox Active* to activate additional Sub scriber Mailboxes.

# **IntraMail**

# **Quick Setup Guide**

This manual has been developed by NEC America, Inc. It is intended for the use of its customers and service personnel, and should be read in its entirety before attempting to install or program the system. Any comments or suggestions for improving this manual would be appreciated. Forward your remarks to:

#### **NEC America, Inc., Corporate Networks Group** 4 Forest Parkway Shelton, CT 06484 **cng.nec.com**

Nothing contained in this manual shall be deemed to be, and this manual does not constitute, a warranty of, or representation with respect to, any of the equipment covered. This manual is subject to change without notice and NEC America, Inc. has no obligation to provide any updates or corrections to this manual. Further, NEC America, Inc. also reserves the right, without prior notice, to make changes in equipment design or components as it deems appropriate. No representation is made that this manual is complete or accurate in all respects and NEC America, Inc. shall not be liable for any errors or omissions. In no event shall NEC America, Inc. be liable for any incidental or consequential damages in connection with the use of this manual. This document contains proprietary information that is protected by copyright. All rights are reserved. No part of this document may be photocopied or reproduced without prior written consent of NEC America, Inc.

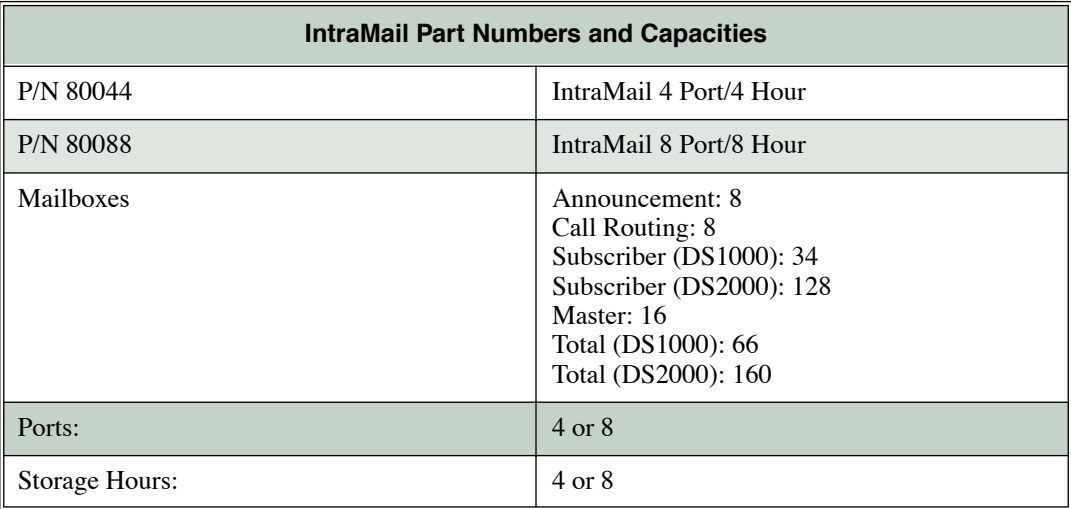

©2004 by NEC America, Inc. All Rights Reserved. Printed in U.S.A.

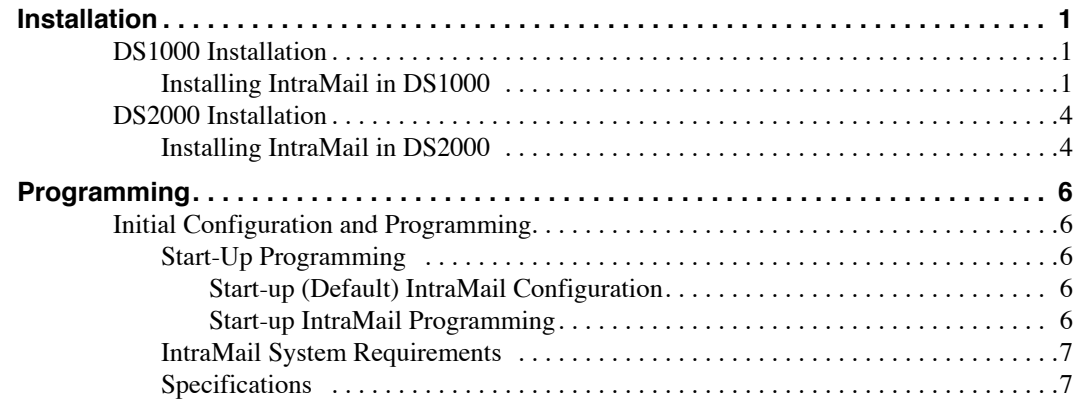

# **IntraMail Quick Setup**

# <span id="page-4-1"></span><span id="page-4-0"></span>**DS1000 Installation**

# <span id="page-4-2"></span>**Installing IntraMail in DS1000**

- <span id="page-4-3"></span>**Step 1 Power down the system** *[\(Figure 1: Powering Down the DS1000\)](#page-4-3)***.**
	- Turn off the system power.
		- Unplug the system's AC power cord.

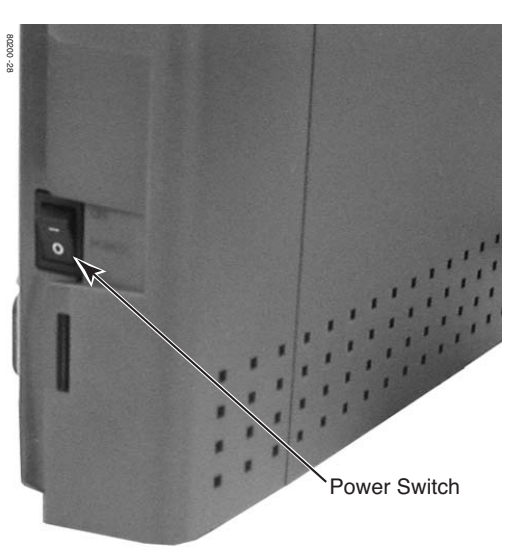

**Figure 1: Powering Down the DS1000**

# **Installation** *DS1000 Installation*

**Step 2 Remove the cover** *[\(Figure 2: Removing the DS1000 Cover\)](#page-5-0)***.** - Unlock and remove the cover.

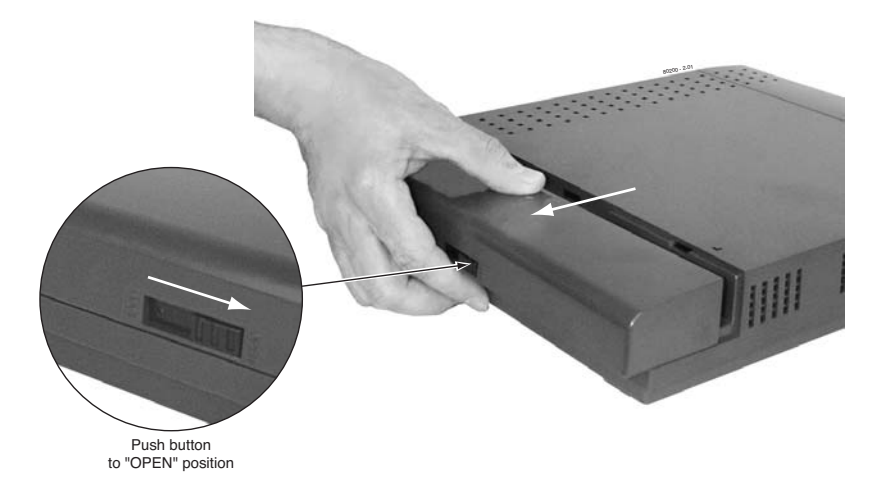

#### **Figure 2: Removing the DS1000 Cover**

- <span id="page-5-0"></span>**Step 3 Label and unplug all extension, trunk, and auxiliary cabling.**
	- This will make reinstallation easier.
	- If possible, leave the ground wire connected. This will help prevent static damage when plugging in the IntraMail PCB.

#### **Step 4 Remove the DS1000 cabinet from wall.**

- **Step 5 Remove the cabinet top panel** *[\(Figure 3: Removing the DS1000 Top Panel\)](#page-5-1)***.**
	- Unscrew the 2 captive screws that secure the cabinet top panel to the base.
	- Lift up and remove the top panel.

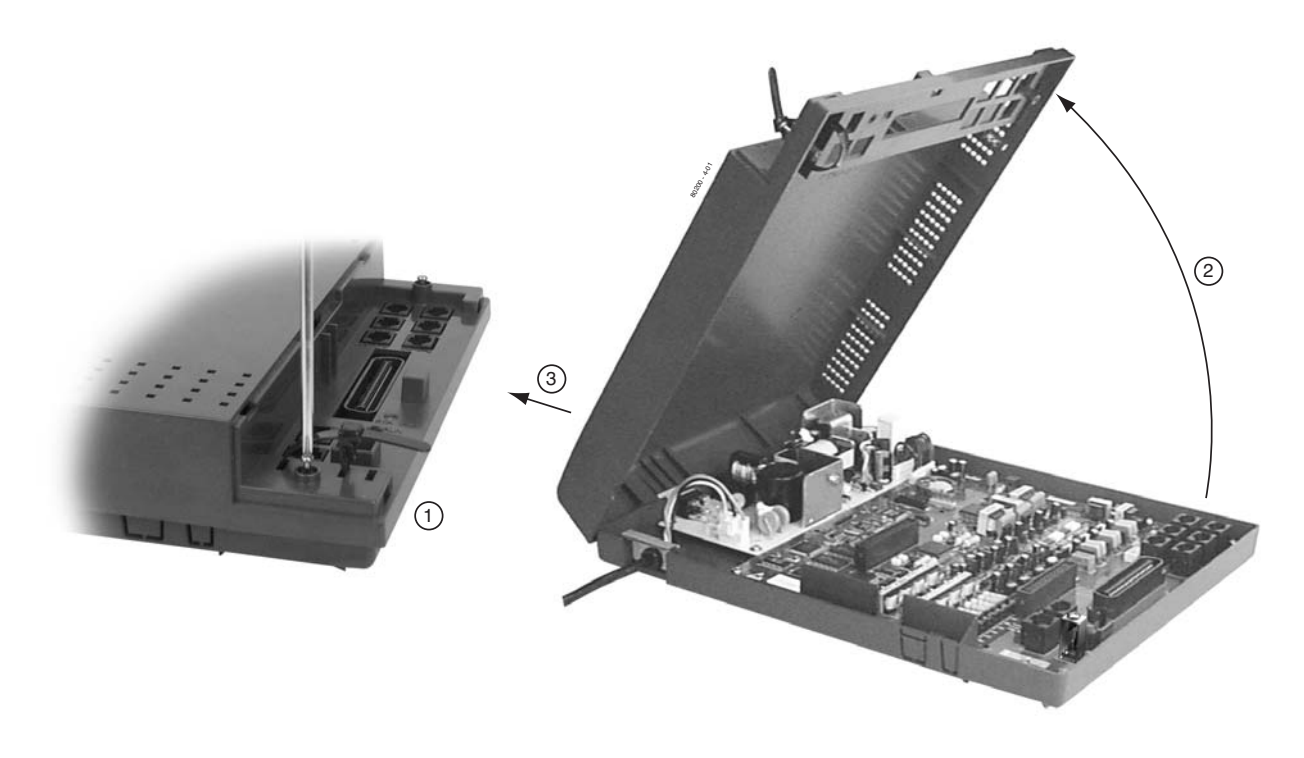

<span id="page-5-1"></span>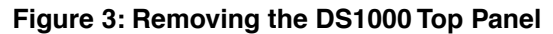

**Step 6 Install the IntraMail PCB** *[\(Figure 4: Installing the IntraMail PCB in DS1000\)](#page-6-0)***.**

- Attach a grounded wrist strap to a known earth ground.
	- Use the cabinet ground lug if the ground wire is still connected.
- Discharge any built-up static electricity by touching the cabinet ground lug.
- Plug in the IntraMail PCB as shown below.
	- Be sure to snap the PCB into the supplied plastic standoffs.

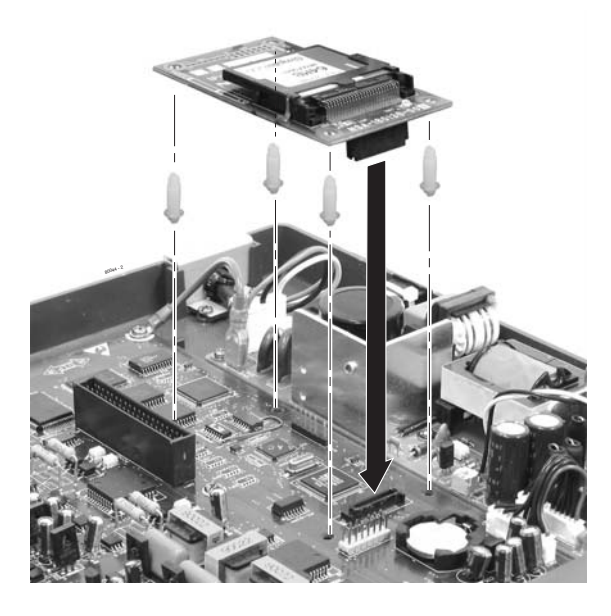

#### **Figure 4: Installing the IntraMail PCB in DS1000**

#### <span id="page-6-0"></span>**Step 7 Replace and re-secure the top panel.**

#### **Step 8 Complete the reinstallation.**

- Hang the cabinet back on the wall.
- Reinstall all extension, trunk, and auxiliary cabling.
- Replace and lock the cover.
- Plug in the system and turn on the system power.

#### **Step 9 Verify IntraMail operation.**

- After the system restarts, go to any keyset and press **MW**.
- You should immediately log into that extension's mailbox and hear the voice prompt, "*You have no new messages.*"

# <span id="page-7-1"></span><span id="page-7-0"></span>**Installing IntraMail in DS2000**

#### **Step 1 Power down the system.**

- **Step 2 Remove the cover** *[\(Figure 5: Removing the DS2000 Cover\)](#page-7-3)***.**
	- Unscrew the two captive screws on the front cabinet cover.
	- Lift up slightly on the front of the cover then gently slide the cover back to remove it.

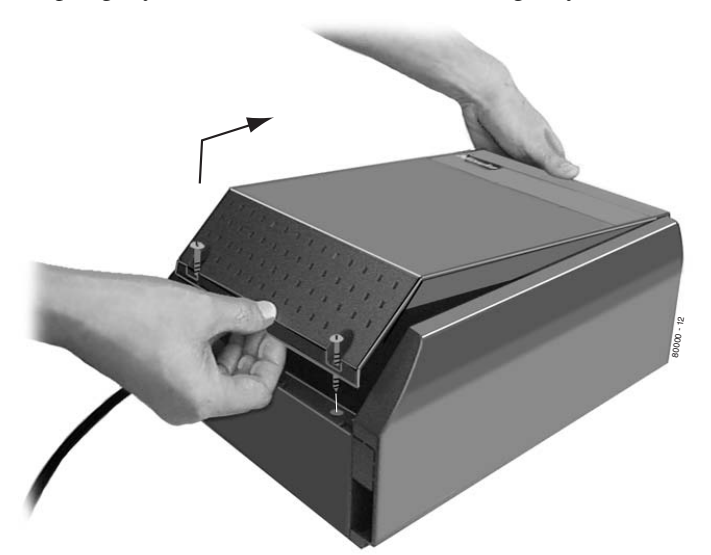

**4 Slot Cabinet Shown**

#### **Figure 5: Removing the DS2000 Cover**

- <span id="page-7-3"></span>**Step 3 Remove the CPU PCB** *[\(Figure 6: Removing the DS2000 CPU\)](#page-7-2)***.**
	- Attach a grounded wrist strap to a known earth ground.
	- Discharge any built-up static electricity by touching the cabinet ground lug.
	- Unplug and label the CPU cabling (if installed).
	- Remove the CPU and place it on a flat, anti-static surface.

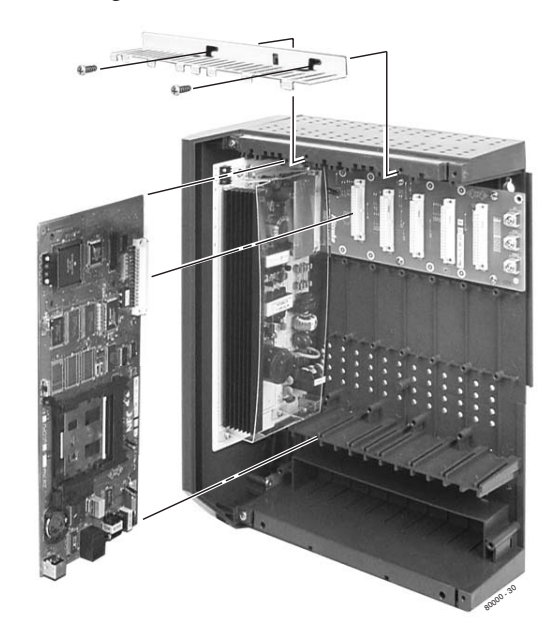

**4 Slot Cabinet Shown**

<span id="page-7-2"></span>**Figure 6: Removing the DS2000 CPU**

- **Step 4 Install the IntraMail PCB** *[\(Figure 7: Installing the IntraMail PCB in DS2000\)](#page-8-0)*
	- Plug in the IntraMail PCB as shown below.
	- Be sure to snap the PCB into the supplied plastic standoffs.

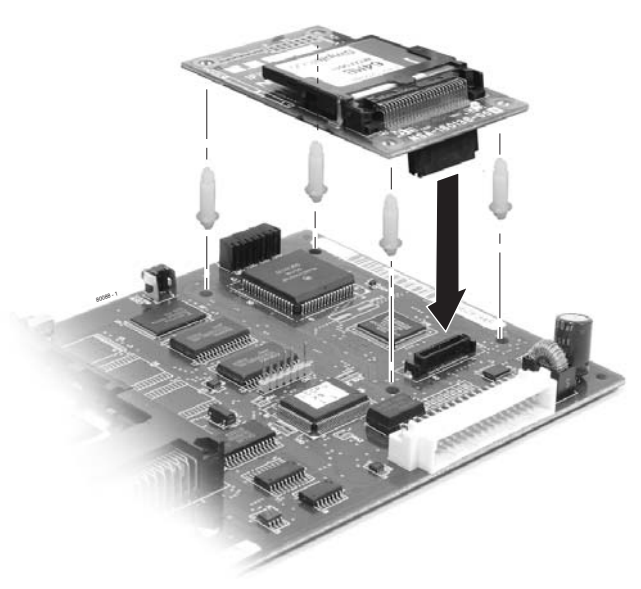

**Figure 7: Installing the IntraMail PCB in DS2000**

- <span id="page-8-0"></span>**Step 5 Reinstall the CPU PCB.**
- **Step 6 Power up the system.**
- **Step 7 Verify IntraMail operation.**
	- After the system restarts, go to any keyset and press **MW**.
	- You should immediately log into that extension's mailbox and hear the voice prompt, "*You have no new messages.*"
- **Step 8 Replace the cover** *[\(Figure 8: Replacing the DS2000 Cover\)](#page-8-1)***.**
	- Hook the tabs on the rear of the cover into their associated slots, then push the front cover into place.
		- Screw in the 2 captive screws that secure the cover to the cabinet.

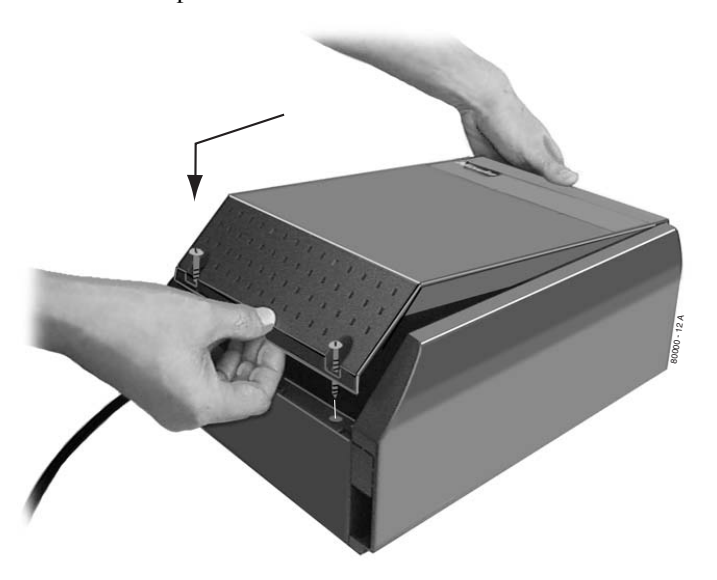

**4 Slot Cabinet Shown**

<span id="page-8-1"></span>**Figure 8: Replacing the DS2000 Cover**

### <span id="page-9-3"></span><span id="page-9-2"></span><span id="page-9-1"></span><span id="page-9-0"></span>**Start-Up Programming**

#### **Start-up (Default) IntraMail Configuration**

IntraMail automatically assigns a mailbox to each extension in the number plan.

- By default in DS1000, only the first 8 (300-307) Subscriber Mailboxes are active.
- By default in DS2000, only the first 16 (300-315) subscriber mailboxes are active.
- The IntraMail Automated Attendant *does not* answer outside calls.

#### <span id="page-9-4"></span>**Start-up IntraMail Programming**

#### **Step 1 Enable the mailboxes for all installed extensions.**

- **1.1** *1808 IntraMail Subscriber Mailbox Options: Mailbox Active*.
	- Enter **Y** (9) to enable the IntraMail mailbox for each installed extension.
	- If disabled (**N**), a user pressing **MW** will be asked to enter their mailbox number. A voice prompt then announces, *"That mailbox does not exist."*

#### **Step 2 Set up the Automated Attendant to answer outside calls during the day and at night.**

- **2.1** *1003 Trunk Options: Direct Termination (Day)*.
	- Enter the IntraMail master number (**700**) for each trunk that you want IntraMail to answer.

#### **Step 3 Set up the Automated Attendant to answer outside calls only at night.**

#### **3.1** *1003 - Trunk Options: Direct Termination (Night)*.

- Enter the IntraMail master number (**700**) for each trunk that you want IntraMail to answer only when the system is in the night mode.

#### **Step 4 Check the Answer Table assignment.**

- **4.1** *1003 Trunk Options: Answer Table*.
	- Initially, you should leave all trunks assigned to Answer Table 1.

#### **Step 5 Review the default Automated Attendant setup.**

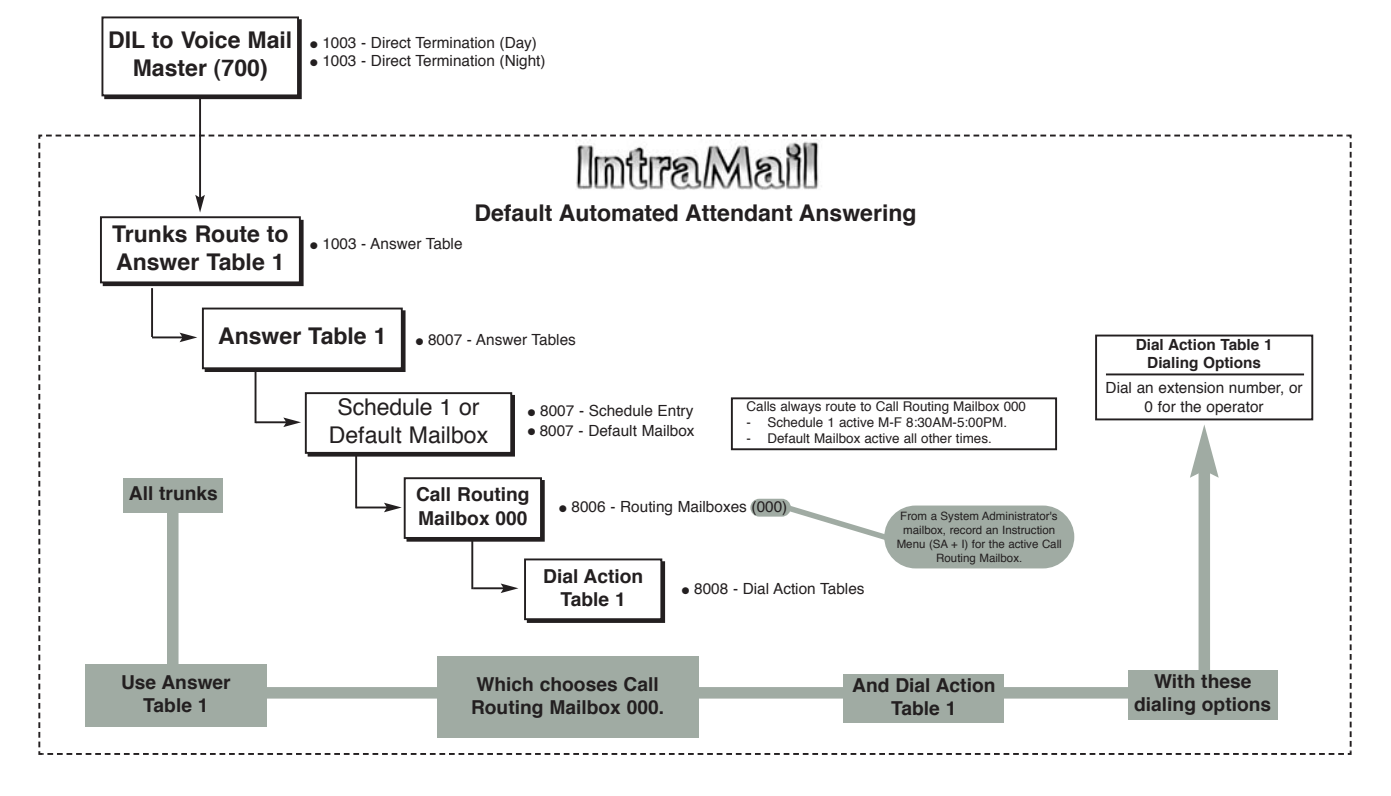

**Note:** The following programs are preset. Normally, you should not change their default values.

- 8001 Voice Mail Setup: *Voice Mail Type*.
- 8001 Voice Mail Setup: *Voice Mail Master Extension Number*.
- 8002 Voice Mail Port Options (Part 1): *Name*.

# <span id="page-10-0"></span>**IntraMail System Requirements**

- DS1000/2000 System Software version 03.\*\*.\*\* or higher.
- CPU PCB P/N 80025B (in DS2000)
- Cabinet P/N 80200A (in DS1000)

# <span id="page-10-1"></span>**Specifications**

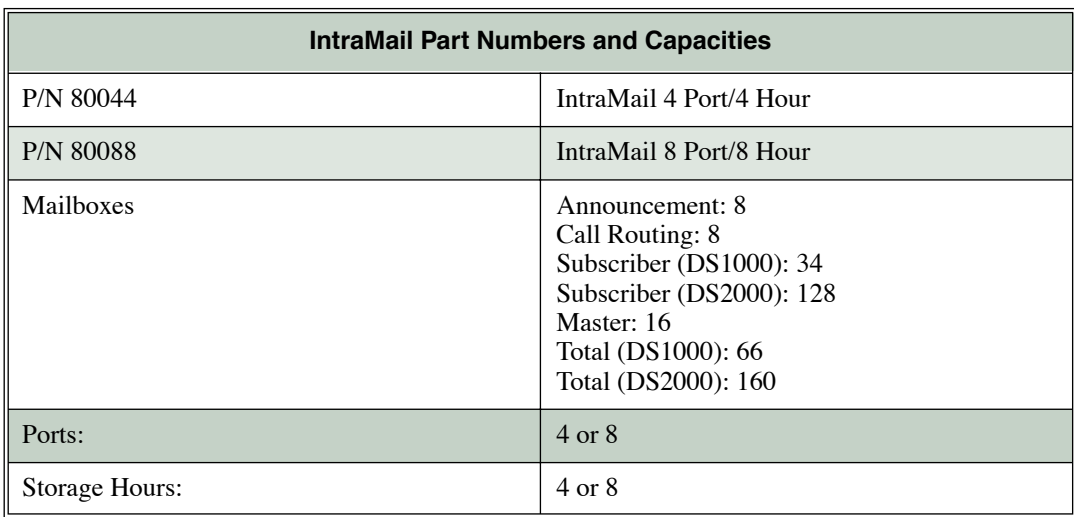

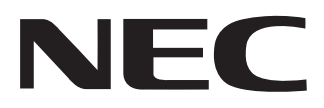

# NEC America, Inc., Corporate Networks Group 4 Forest Parkway, Shelton, CT 06484 Tel: 800-365-1928 Fax: 203-926-5458

**cng.nec.com**

# **Other Important Telephone Numbers**

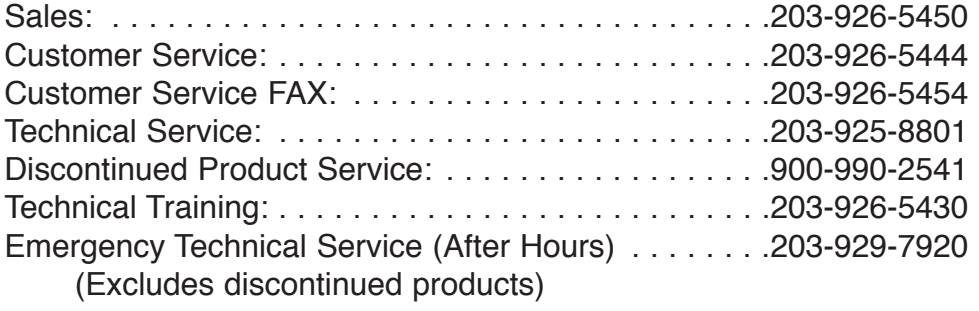

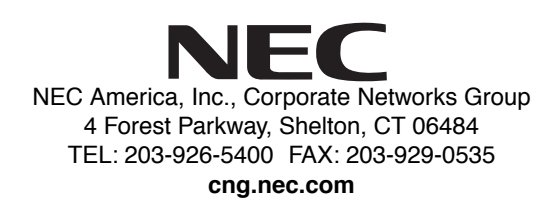

\*80044QSET02\* 80044QSET02

March 24, 2004 Printed in U.S.A.